# **38 QComboBox和QPlainTextEdit**

# **38.1 QComboBox**

QComboBox是表示组合框的类,它提供一个下拉列表供用户选择,同时也带有一个单行编辑框,以接 受用户输入的文本。QComboBox下拉列表中的每个列表项,还可以与一个QVariant类型的用户数据相 关联。

# **38.1.1 添加删除列表项**

组合框中的列表项可以在Qt设计师中添加或删除,也可以通过QComboBox类的特定方法在代码中添加 或删除。每个列表项既可以带有图标,也可以关联用户数据:

```
1\, void QComboBox::addItem(const QString& text, const QVariant& userData =
  QVariant());
void QComboBox::addItem(const QIcon& icon, const QString& text, const
2
  QVariant& userData = QVariant());
3 | void QComboBox::addItems(const QStringList& texts);
```

```
4 void QComboBox::clear();
```
# **38.1.2 获取列表项**

QComboBox不提供获取整个列表的功能,但可以获取当前选择项,或通过索引获取指定项:

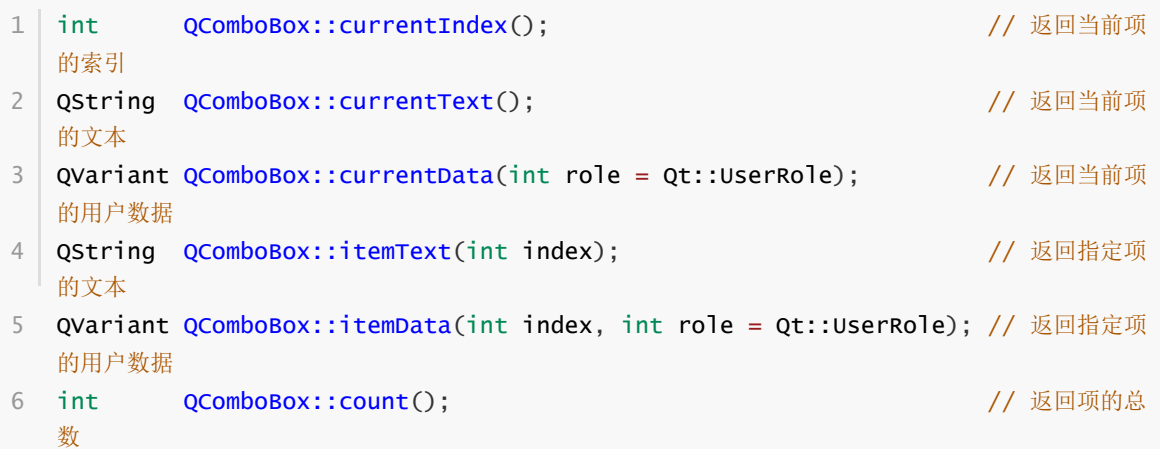

# **38.1.3 选择改变信号**

当用户在组合框的下拉列表中改变选择项时,QComboBox会发射如下两个信号:

```
1\, void QComboBox::currentIndexChanged(int index);      // 参数为当前选择项的索
  引
2 <sup>|</sup> void QComboBox::currentIndexChanged(const QString& text);            // 参数为当前选择项的文
   本
```
通过定义与之相连的槽函数, 可以针对选择项的变化, 执行相应的业务处理。

#### **38.1.4 是否可编辑**

QComboBox提供如下方法获取和设置组合框的可编辑属性:

```
bool QComboBox::isEditable() const
2 | void QComboBox::setEditable(bool editable);
1
```
# **38.2 QPlainTextEdit**

QPlaintTextEdit是表示纯文本编辑框的类,可以显示和编辑多行纯文本内容,同时提供默认的右键菜单 功能。

#### **38.2.1 添加删除文本**

QPlainTextEdit类提供如下方法用于在代码中添加和删除编辑框中的文本:

```
void QPlainTextEdit::appendPlainText(const QString& text);
1
```

```
2 | void QPlainTextEdit::clear();
```
#### **38.2.2 获取文本**

可以一次性获取编辑框中的文本整体:

```
1 QString QPlainTextEdit::toPlainText() const;
```
也可以逐行获取编辑框中的多行文本:

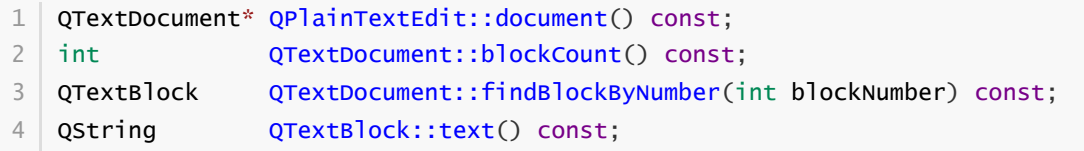

#### **38.2.3 是否只读**

QPlainTextEdit提供如下方法获取和设置编辑框的只读属性:

```
bool QPlainTextEdit::isReadOnly() const;
1
2 | void QPlainTextEdit::setReadOnly(bool readonly);
```
# **38.2.4 默认右键菜单与槽函数**

QPlainTextEdit提供默认的右键菜单,并为其中的每个菜单项定义了功能完备的槽函数:

```
void QPlainTextEdit::undo();
1
2 | void QPlainTextEdit::redo();
3 | void QPlainTextEdit::cut();
4 | void QPlainTextEdit::copy();
5 | void QPlainTextEdit::paste();
void QPlainTextEdit::clear();
6
  void QPlainTextEdit::selectAll();
7
```
# **38.3 案例**

# **38.3.1 创建项目**

通过QtCreator,在C:\Users\Minwei\Projects\Qt路径下,创建名为ComboBox的项目。

# **38.3.2 添加资源**

C:\Users\Minwei\Projects\Qt\ComboBox\ComboBox.qrc:

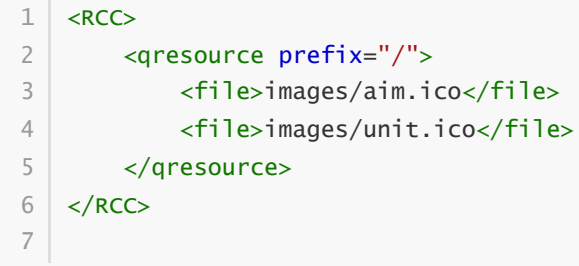

# **38.3.3 设计界面**

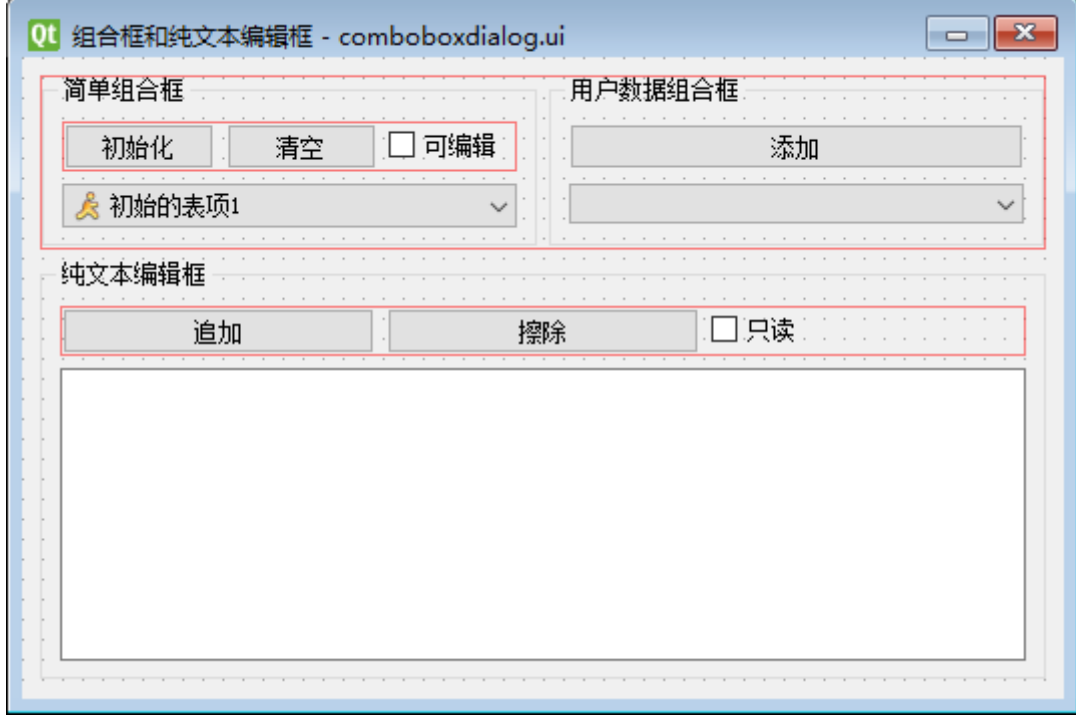

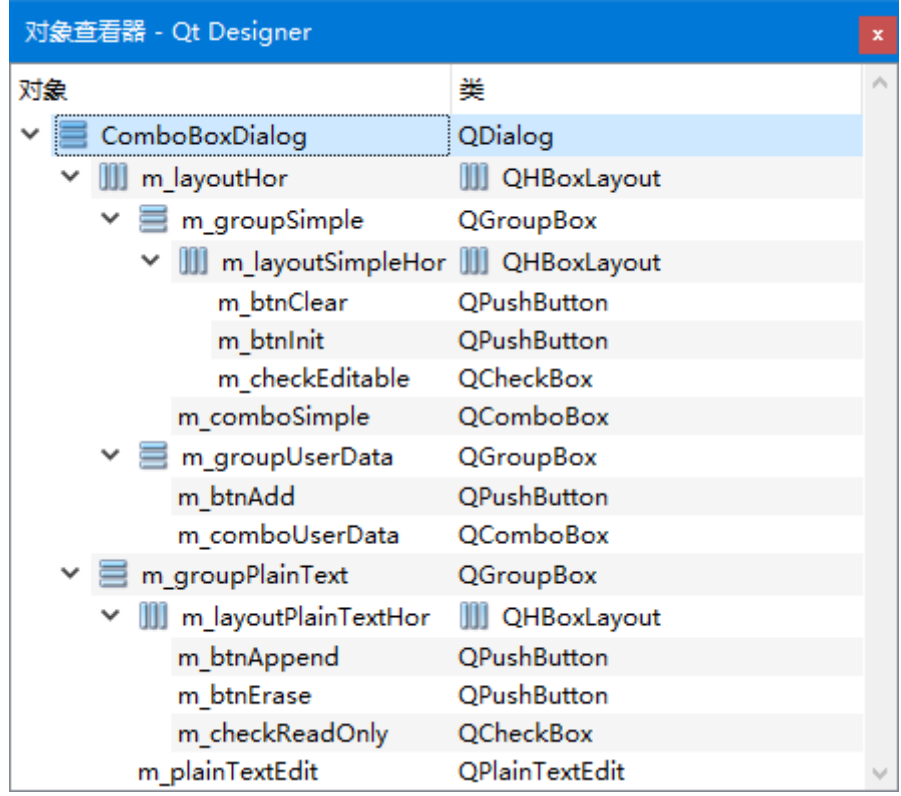

C:\Users\Minwei\Projects\Qt\ComboBox\comboboxdialog.ui:

```
<?xml version="1.0" encoding="UTF-8"?>
1
   <ui version="4.0">
    <class>ComboBoxDialog</class>
     <widget class="QDialog" name="ComboBoxDialog">
      <property name="geometry">
       <rect>
        <x>0</x><y>0</y>
        <width>520</width>
        <height>320</height>
       </rect>
      </property>
      <property name="windowTitle">
       <string>组合框和纯文本编辑框</string>
      </property>
      <layout class="QVBoxLayout" name="m_layoutVer">
       \langleitem\rangle<layout class="QHBoxLayout" name="m_layoutHor">
         <item>
          <widget class="QGroupBox" name="m_groupSimple">
           <property name="title">
            <string>简单组合框</string>
           </property>
           <layout class="QVBoxLayout" name="m_layoutSimpleVer">
            <item>
             <layout class="QHBoxLayout" name="m_layoutSimpleHor">
              <item>
               <widget class="QPushButton" name="m_btnInit">
                <property name="text">
                 <string>初始化</string>
                </property>
 2
 3
 4
 5
 6
 7
 8
 9
10
11
12
13
14
15
16
17
18
19
20
21
22
23
24
25
26
27
28
29
30
31
```
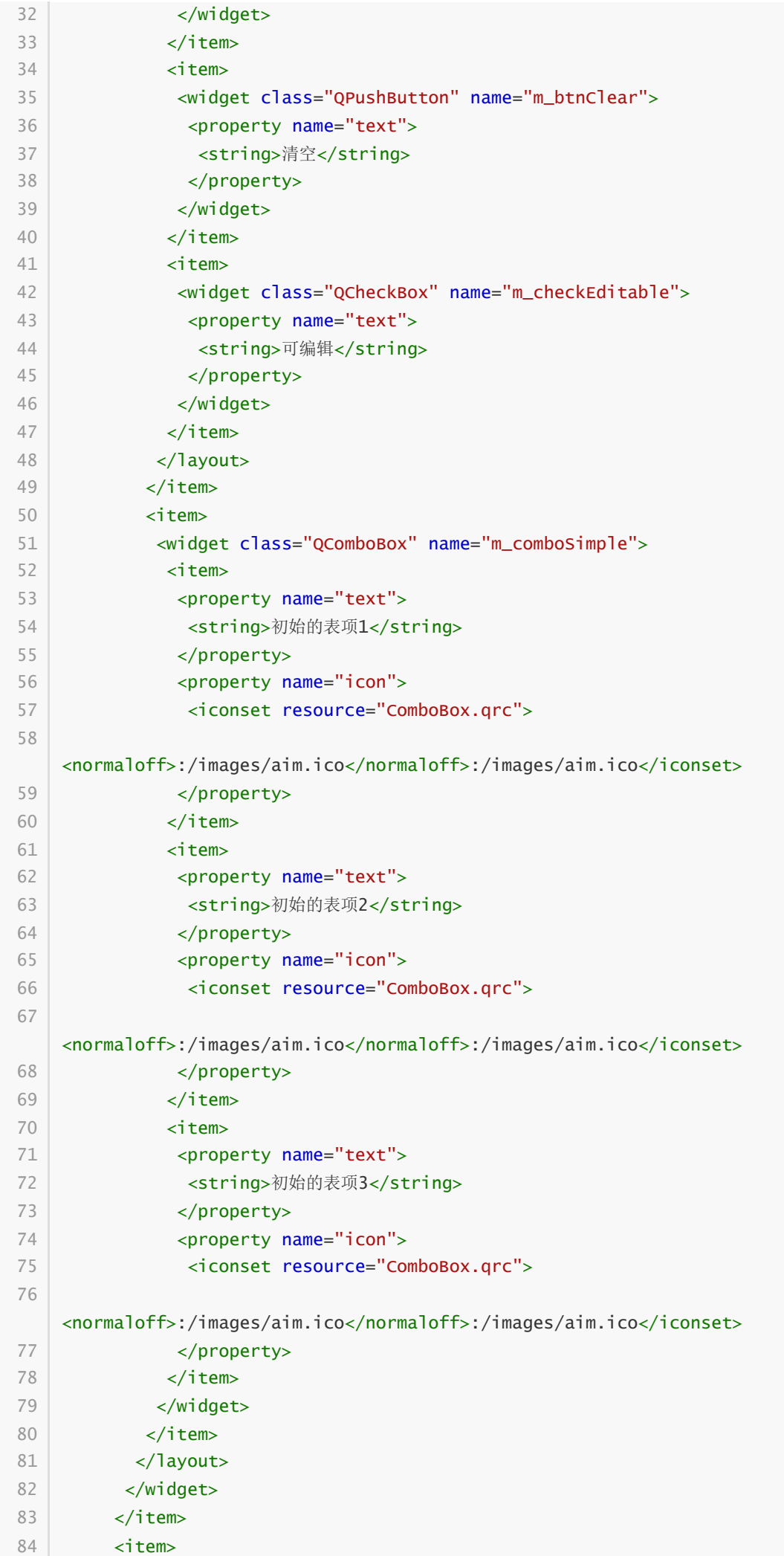

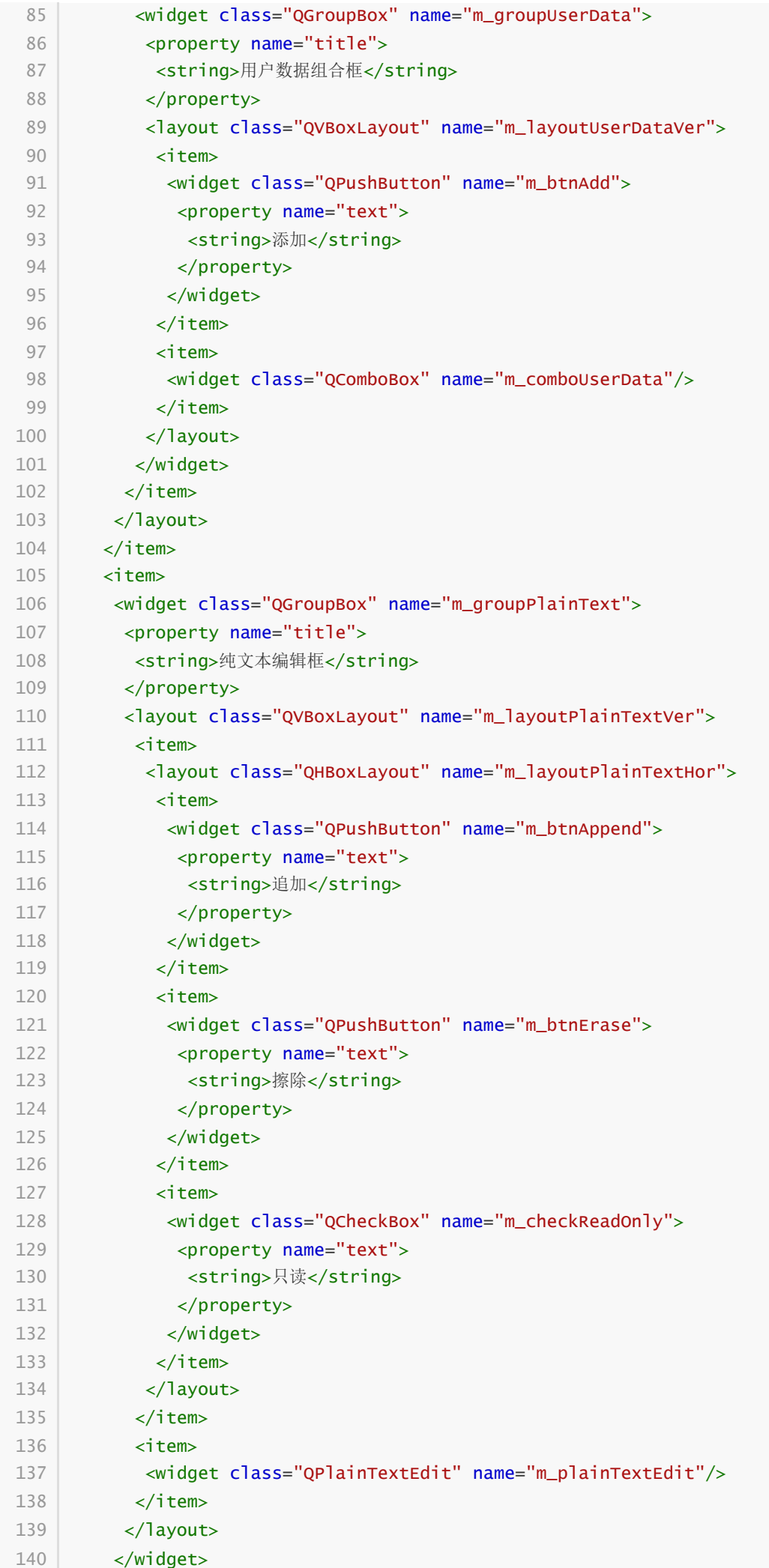

```
</item>
141
     </layout>
    </widget>
144 | <resources>
      <include location="ComboBox.qrc"/>
146 </resources>
    <connections/>
148 </ui>
142
143
145
147
```
#### **38.3.4 实现功能**

C:\Users\Minwei\Projects\Qt\ComboBox\comboboxdialog.h:

```
#ifndef COMBOBOXDIALOG_H
1
    #define COMBOBOXDIALOG_H
   #include <QDialog>
 QT_BEGIN_NAMESPACE
6
    namespace Ui { class ComboBoxDialog; }
    QT_END_NAMESPACE
    class ComboBoxDialog : public QDialog
    {
        Q_OBJECT
    public:
        ComboBoxDialog(QWidget *parent = nullptr);
        ~ComboBoxDialog();
    private slots:
        void on_m_btnInit_clicked();
        void on_m_btnClear_clicked();
        void on_m_checkEditable_clicked(bool checked);
        void on_m_comboSimple_currentIndexChanged(const QString &arg1);
        void on_m_btnAdd_clicked();
        void on_m_comboUserData_currentIndexChanged(const QString &arg1);
        void on_m_btnAppend_clicked();
        void on_m_btnErase_clicked();
        void on_m_checkReadOnly_clicked(bool checked);
    private:
        Ui::ComboBoxDialog *ui;
   };
    #endif // COMBOBOXDIALOG_H
 2
 3
 4
 5
 7
 8
 9
10
11
12
13
14
15
16
17
18
19
20
21
22
23
24
25
26
27
28
29
30
31
32
33
34
35
```
C:\Users\Minwei\Projects\Qt\ComboBox\comboboxdialog.cpp:

#include <QTextBlock> #include "comboboxdialog.h" 1 2 3

```
#include "ui_comboboxdialog.h"
    ComboBoxDialog::ComboBoxDialog(QWidget *parent)
        : QDialog(parent)
        , ui(new Ui::ComboBoxDialog)
    {
        ui->setupUi(this);
    }
    ComboBoxDialog::~ComboBoxDialog()
    {
        delete ui;
    }
    void ComboBoxDialog::on_m_btnInit_clicked()
    {
        for (int i = 1; i \le 3; +i)
            ui->m_comboSimple->addItem(QString::asprintf("无图标表项%d", i));
        for (int i = 1; i \le 3; +i)
            ui->m_comboSimple->addItem(QIcon(":/images/unit.ico"),
                QString::asprintf("有图标表项%d", i));
        QStringList items;
        items << "整体加表项1" << "整体加表项2" << "整体加表项3";
        ui->m_comboSimple->addItems(items);
    }
    void ComboBoxDialog::on_m_btnClear_clicked()
    {
        ui->m_comboSimple->clear();
    }
    void ComboBoxDialog::on_m_checkEditable_clicked(bool checked)
    {
        ui->m_comboSimple->setEditable(checked);
    }
    void ComboBoxDialog::on_m_comboSimple_currentIndexChanged(const QString
    &arg1)
    {
        if (!arg1.isEmpty())
            ui->m_plainTextEdit->appendPlainText(arg1);
    }
    void ComboBoxDialog::on_m_btnAdd_clicked()
    {
        ui->m_comboUserData->clear();
        QMap<QString, int> cityZone;
        cityZone["北京"] = 10;
        cityZone["广州"] = 20;
        cityZone["上海"] = 21;
        cityZone["天津"] = 22;
        cityZone["重庆"] = 23;
        cityZone["沈阳"] = 24;
4
 5
 6
 7
 8
 9
10
11
12
13
14
15
16
17
18
19
20
21
22
23
24
25
26
27
28
29
30
31
32
33
34
35
36
37
38
39
40
41
42
43
44
45
46
47
48
49
50
51
52
53
54
55
56
57
58
```

```
cityZone["南京"] = 25;
        cityZone["武汉"] = 27;
        cityZone["成都"] = 28;
        for (QString const& city : cityZone.keys())
            ui->m_comboUserData->addItem(city, cityZone[city]);
    }
    void ComboBoxDialog::on_m_comboUserData_currentIndexChanged(const QString
    &arg1)
    {
        if (!arg1.isEmpty())
        {
            QVariant zone = ui->m_comboUserData->currentData();
            ui->m_plainTextEdit->appendPlainText(arg1 + "的区号: " +
    zone.toString());
        }
    }
    void ComboBoxDialog::on_m_btnAppend_clicked()
    {
        QTextDocument* doc = ui->m_plainTextEdit->document();
        int blockCount = doc->blockCount();
        for(int blockNumber = 0; blockNumber < blockCount; ++blockNumber)
            ui->m_comboSimple->addItem(QIcon(":/images/aim.ico"),
                doc->findBlockByNumber(blockNumber).text());
   }
    void ComboBoxDialog::on_m_btnErase_clicked()
    {
        ui->m_plainTextEdit->clear();
    }
    void ComboBoxDialog::on_m_checkReadOnly_clicked(bool checked)
   {
        ui->m_plainTextEdit->setReadOnly(checked);
    }
59
60
61
62
63
64
65
66
67
68
69
70
71
72
73
74
75
76
77
78
79
80
81
82
83
84
85
86
87
88
89
90
91
92
93
94
```
#### **38.3.5 测试验证**

运行效果如图所示:

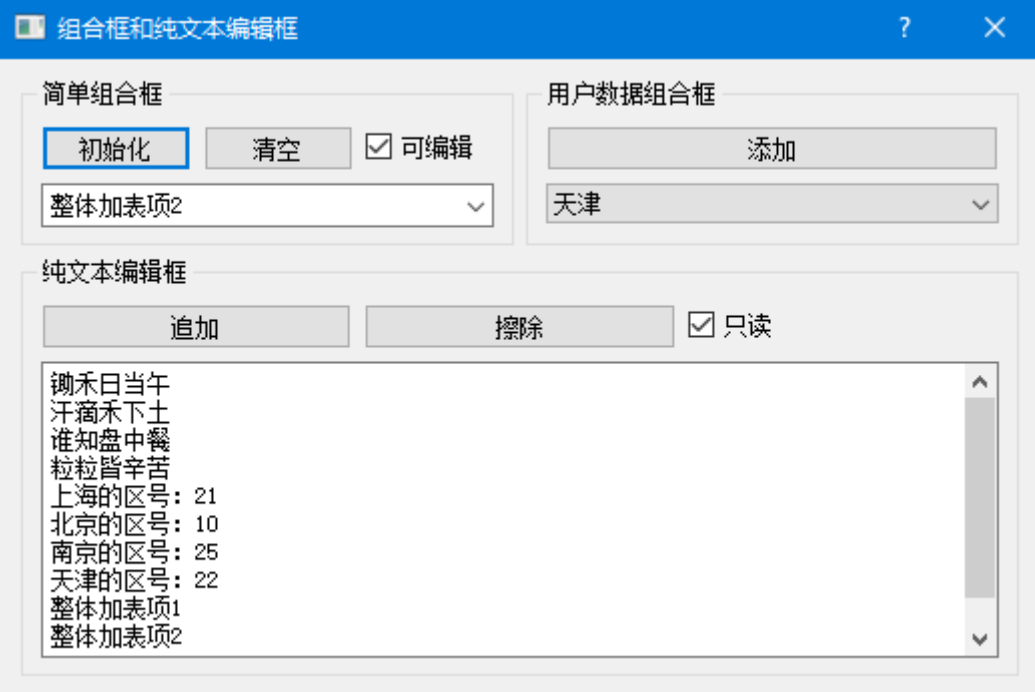